# 川崎机器人培训资料

# 第一章 初识川崎机器人

# 1、机器人的定义及外观

定义:

机器人是自动执行工作的机器装置。它既可以接受人类指挥,又可以运行预先编排的程序, 也可以根据以人工智能技术制定的原则纲领行动。它的任务是协助或取代人类工作的工 作,例如生产业、建筑业,或是危险的工作。

# **2**、机器人的构成

一台川崎机器人大致由下列部分构成: ①示教器 ②机器人本体 ③机器人控制器本体

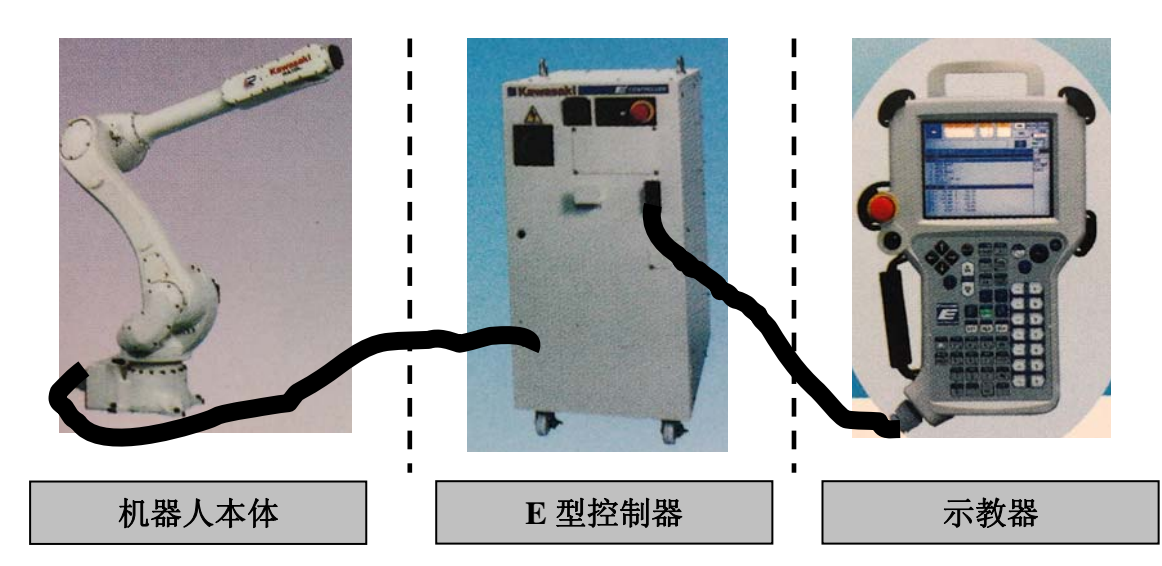

操作面板(**E2**x**/E4**x)

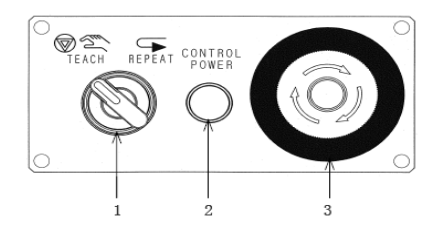

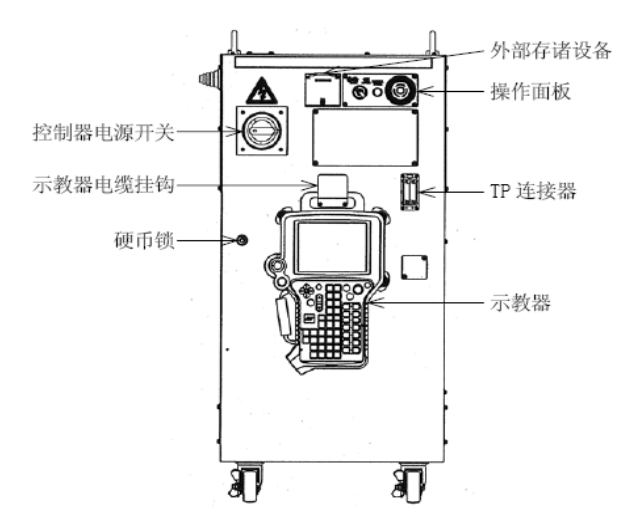

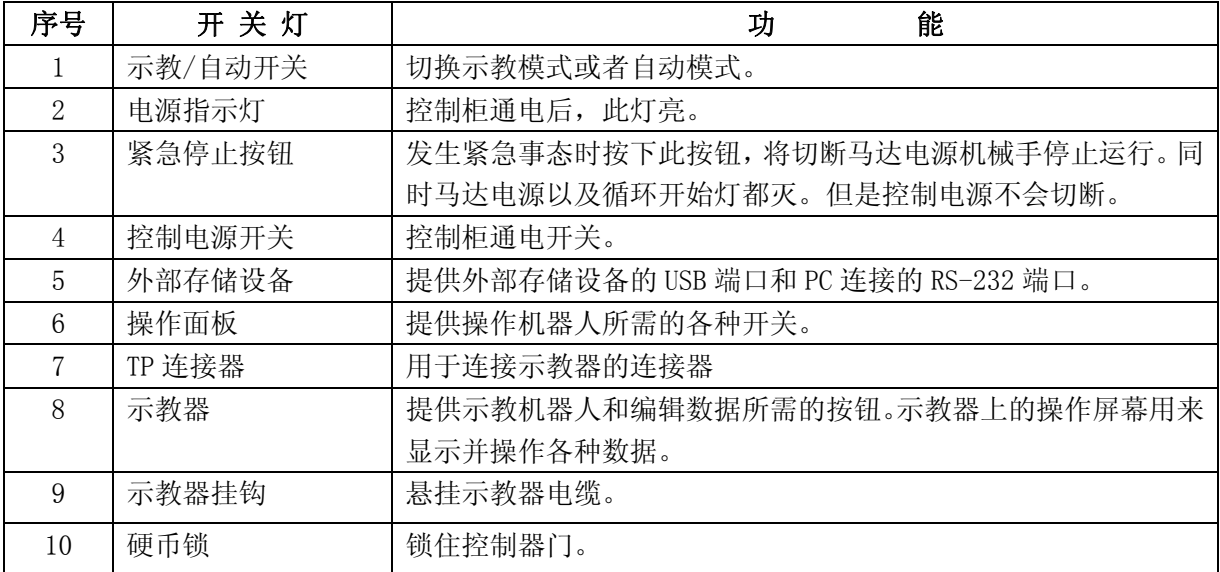

# 3、机器人的使用范围及意义

机器人的使用范围:

#### 机器人使用范围:

- ✔ 拿取,搬运,卸放等工序
- 工序复杂的焊接、喷漆工序
- 工作场所环境恶劣的区域

#### 机器人在嘉利可以使用到的场所:

塑胶/五金部门、装配生产部门

机器人的使用意义:

用机器人来替代人工,一来可以消化人工成本增加所带来的压力,二来可以降低因人为因素 造成的工伤,再者可以保证生产线流畅性;从而提高企业生产效率,提高企业利润。

# 第二章 操作机器人

# 1、示教器的功能介绍

机器人的所有操作基本上是通过示教器来完成的,掌握各个开关的功能和操作方法。

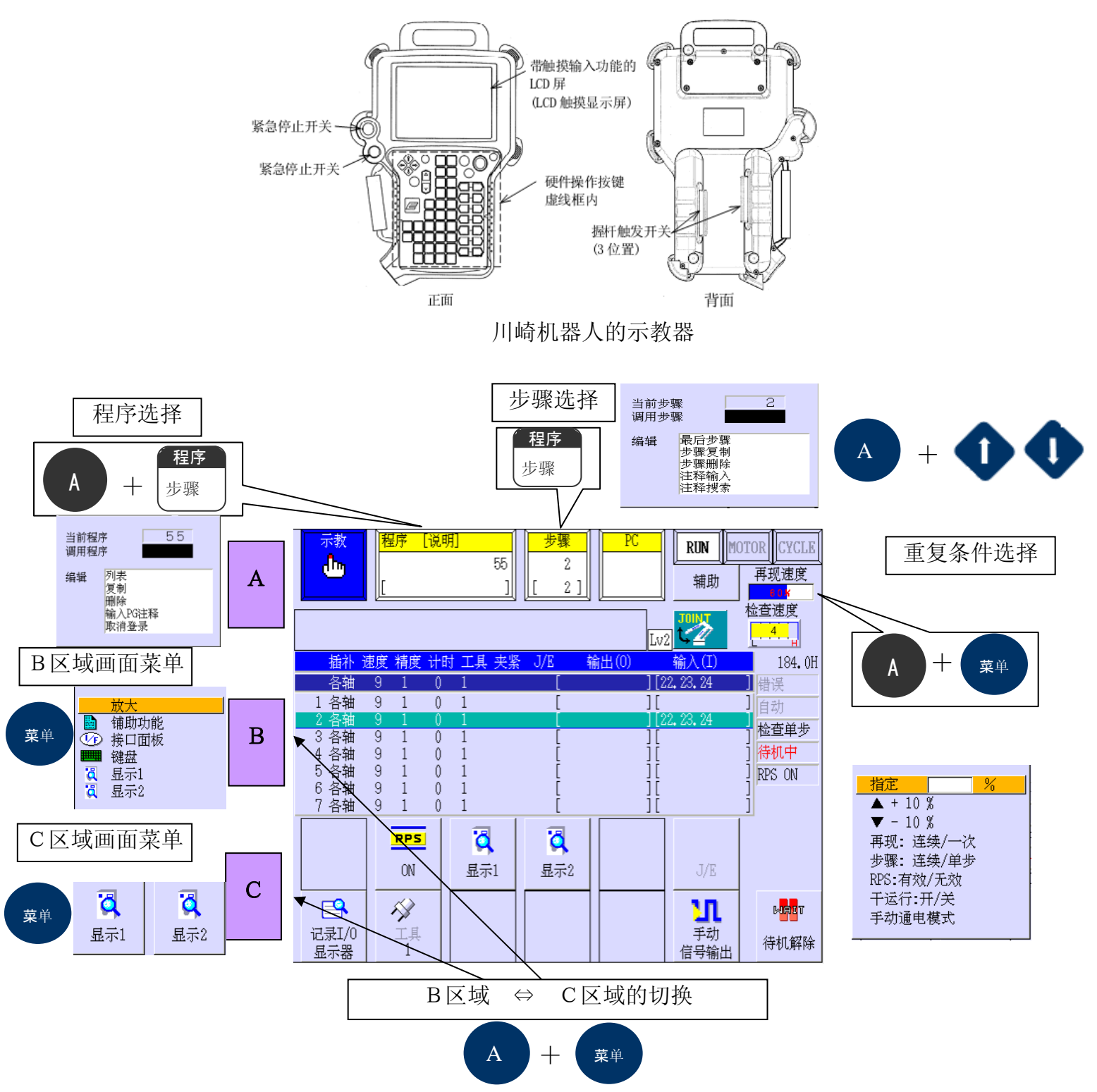

# 2、操作机器人前期准备工作

⑴保证工作区域整理整顿,清洁。 ⑵按照规定穿呆工作服、安全鞋、安全帽等 ⑶了解机器人常规参数,技术指标,了解各个开关按钮的作用 ⑷经过一定的机器人知识培训,理解机器人的安全操作守则,并严格遵守 ⑸机器人手臂上没有悬挂任何重物 ⑹通电测试各个机械臂是否能正常运行,是否有严重的杂音 ⑺手抓示教器要正确,按照要求来做,防止摔坏示教器 ⑻机器人运动时,操作者必须退到机器人的运动范围外,以免机器人失灵造成工伤

# 3、机器人的开启、停止

#### 程序的启动

确认所有人都离开机器人工作区域,所有的安全装置在适当的位置并正常工作。 遵循下面的方法首先打开控制器电源,然后打开马达电源

#### 控制电源开的方法:

①确认外部电源给控制器供电; ②把控制器右上方的控制器电源按下为ON。

#### 马达电源的方法:

①确认所有的人都离开了工作区域。

②按下示教器上的「 **A+**马达开」。马达电源为开,此时示教器画面的右上角的 <MOTOR>指示灯点亮。

#### 程序的停止

示教模式和再现模式下停止机器人的方法是不相同的。

#### **1**,示教模式

(1) 释放示教器的握杆触发开关。

(2) 确认机器人已完全停止,然后按下示教器上的「暂停」或「 **A+<RUN>**」

#### **2**,再现模式

(1) 把「步骤」设定为「步骤单步」,或者再现条件设定为「再现一次」。

(2) 确认机器人已完全停止,然后按下示教器上的「暂停」或「 **A+<RUN>** 」

#### **3**,紧急停止状态下

当机器人不正常动作,可能会引起人身受伤等的危险状况时,就立即按下任何一个紧 急停止按钮,来切断马达电源。紧急停止按钮装在控制器前面、示教器、安全围栏上等。

 执行紧急停止,可能会出现错误信息。在这样情况下,要启动机器人,应首先复位错 误, 然后再打开马达电源。

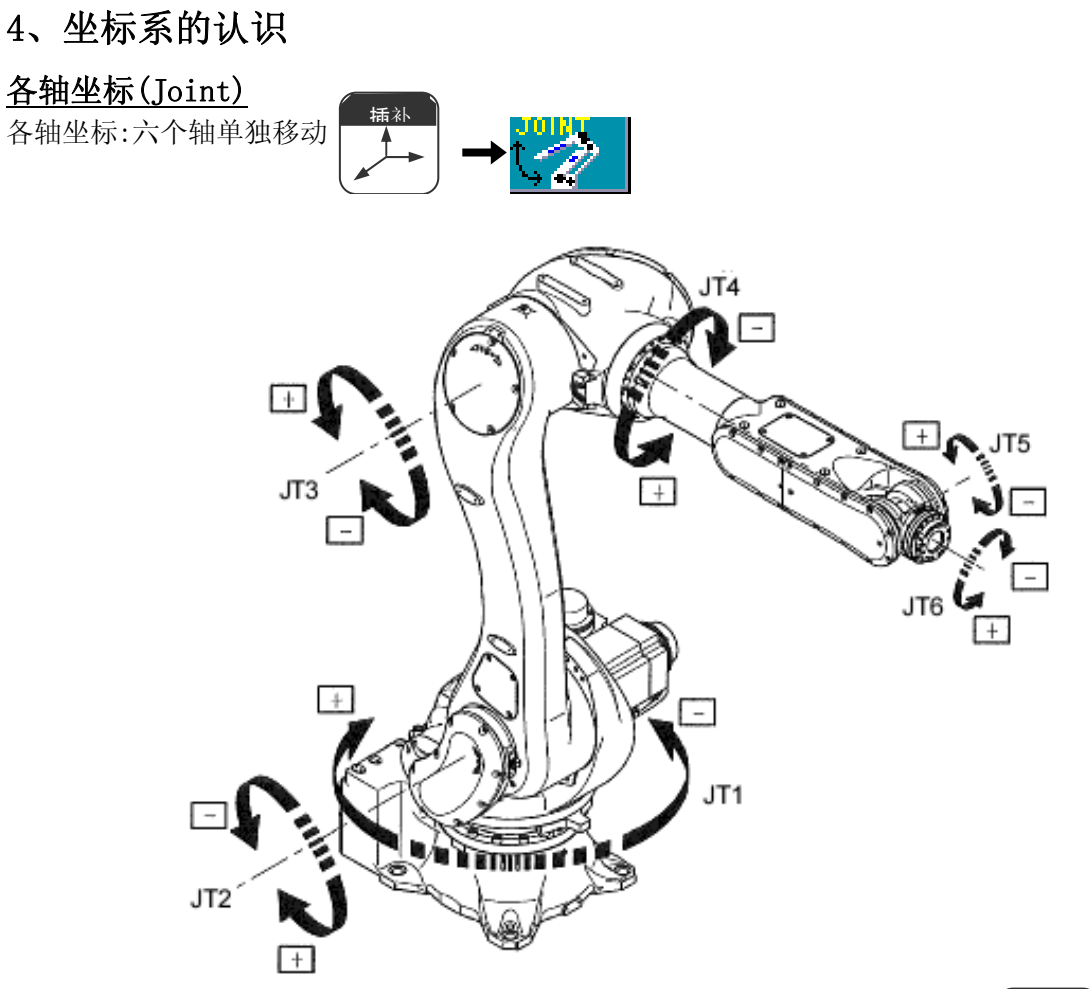

### 基准坐标(Base)

基准坐标:平行于基准坐标的XYZ轴移动,人位于机器人右侧,满足左手定则 .

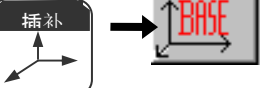

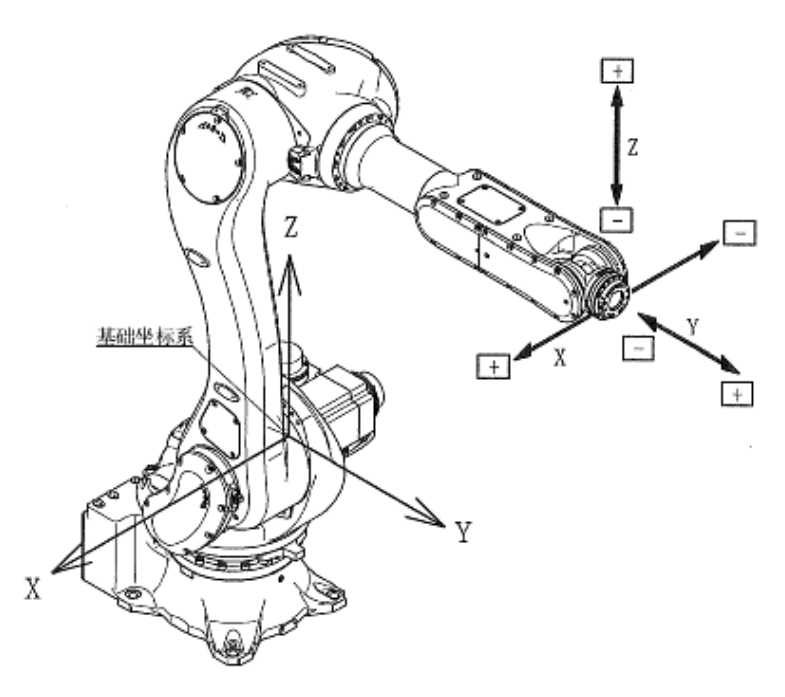

# 工具坐标**(Tool)**

工具坐标定义在JT6的工具上,以JT6中心点为中心,头向外外Z轴正方向,满足左手定则。工 具坐标系随着机器人位姿的改变而改变。<mark>《 <sub>插补</sub></mark>

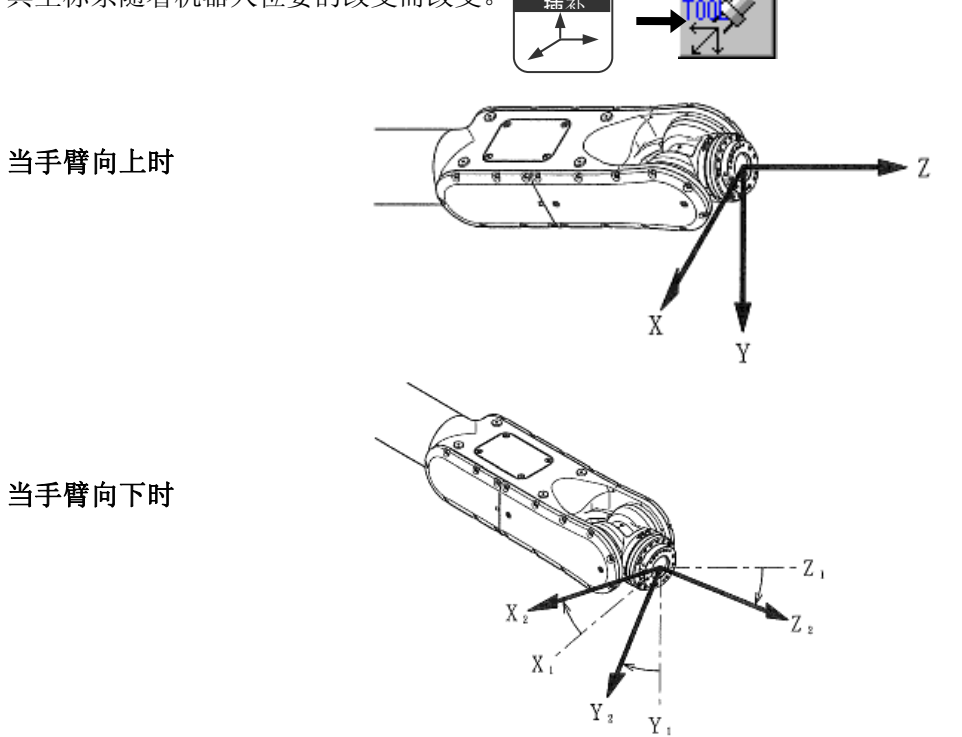

# 5、手动模式

手动模式(也称示教模式)操作的准备

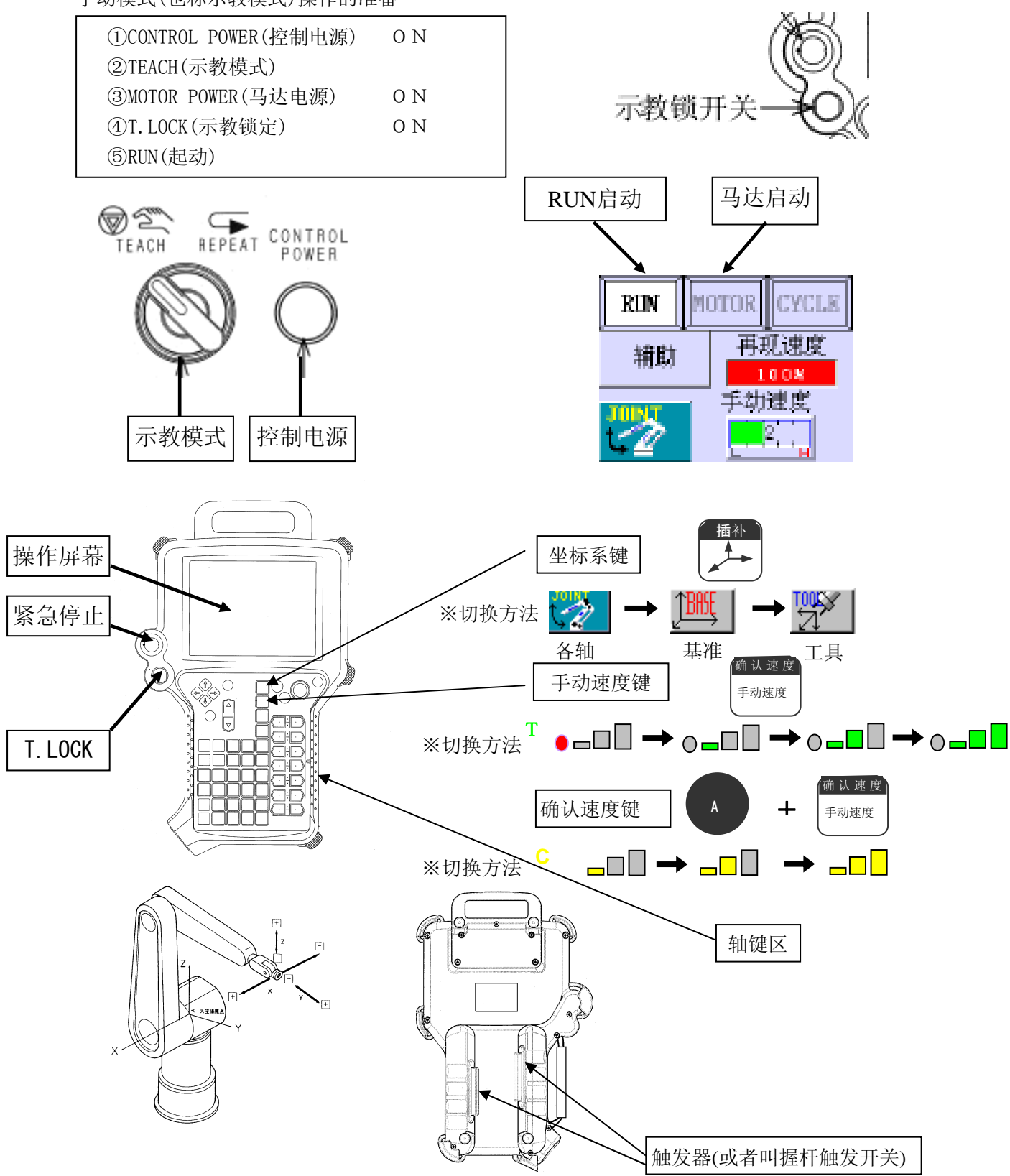

# 第三章 程序篇

# **1.**关于程序

 重复运转(连续运转)时、机械手将从指定点移动到另一个指定点。 程序是指指定机械手作动的顺序(动作顺序)。命名并保存。

#### 1)辅助一体型程序

 也称作简易教示、或者简易示教。 辅助数据和位置数据同时示教。

/fil)

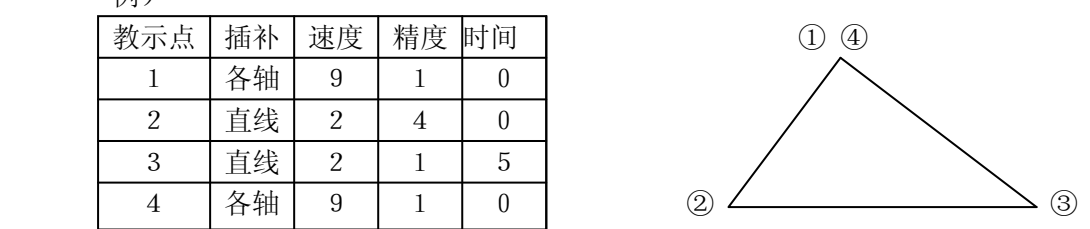

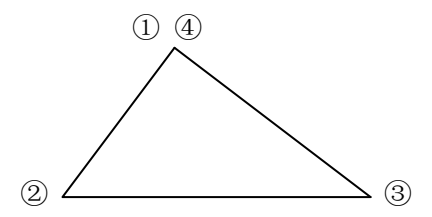

#### 2)AS 程序

使用AS语言做成的程序。

也可能实现从单纯作业驱动高级功能的编程。

例)

- 
- 2.LMOVE #b
- 3.LMOVE #c
- 4.JMOVE #a

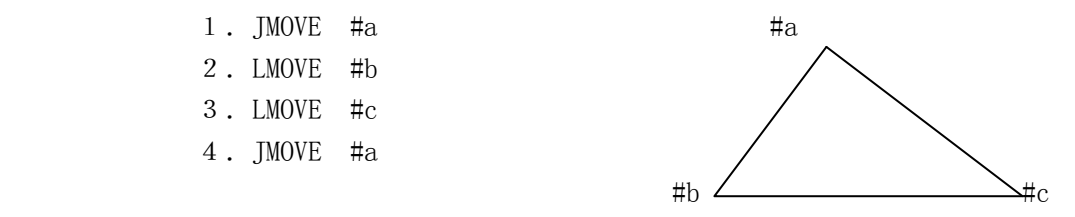

AS 语言是指、为机器人开发的机器人控制用语言系统、处理使用 AS 语言的用户发出的 指令、执行程序控制机器人。

例)

1.SP 100

2.WHERE 等

# 2.辅助一体型程序

#### 2.1 位置数据以及辅助数据

#### 位置数据

是指作动时必须的位置数据。

重复运转时、机器人将从指定的点移动到另一个指定点。

 在期望的步骤、期望的地方 按下 (记录)可以进行输入。 覆盖

#### 辅助数据

 向教示点移动所需的数据。进行位置教示时、一并输入。 这里使用的是「插补」「速度」「精度」「时间」「夹紧」。 插补 …… 向教示点移动时的工具前端的轨迹(怎么进行移动) · 各軸插补: 各个轴按照指定值移动

· 直線插补: 2点间的工具前端照直线移动

速度 …… 向教示点移动时的速度、单位是%(对应重复速度)

0~9这 10 种按键对应分配好的实际速度(%)。(参照 P. 9-5)

 精度 …… 教示点的确定位置的精度、单位mm。通过以教示点为中心的半径几m m的圆内

。1~4 这 4 种类的按键对应各个数值。(参照 P. 9-57)

时间 …… 教示点的时间待机

 0~9这10种按键对应各个数值。(参照 P.9-59 ) 夹紧 … 教示点上工具的开关、ON 则打开、OFF 则关闭

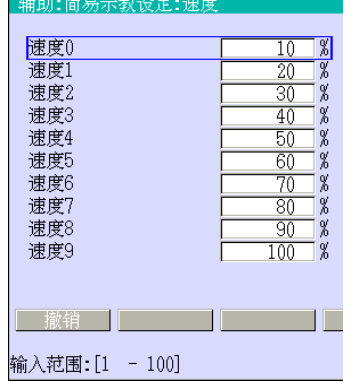

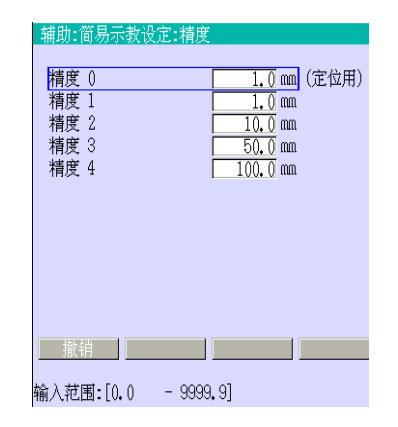

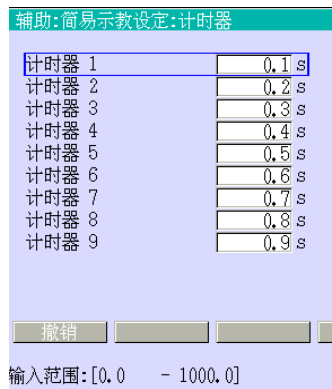

### 2.2 辅助一体型程序的作成顺序

- 1.作成编程表单
- 2.命名程序

按「程序」键 ⇒光标移到PgXXX、输入程序名称。

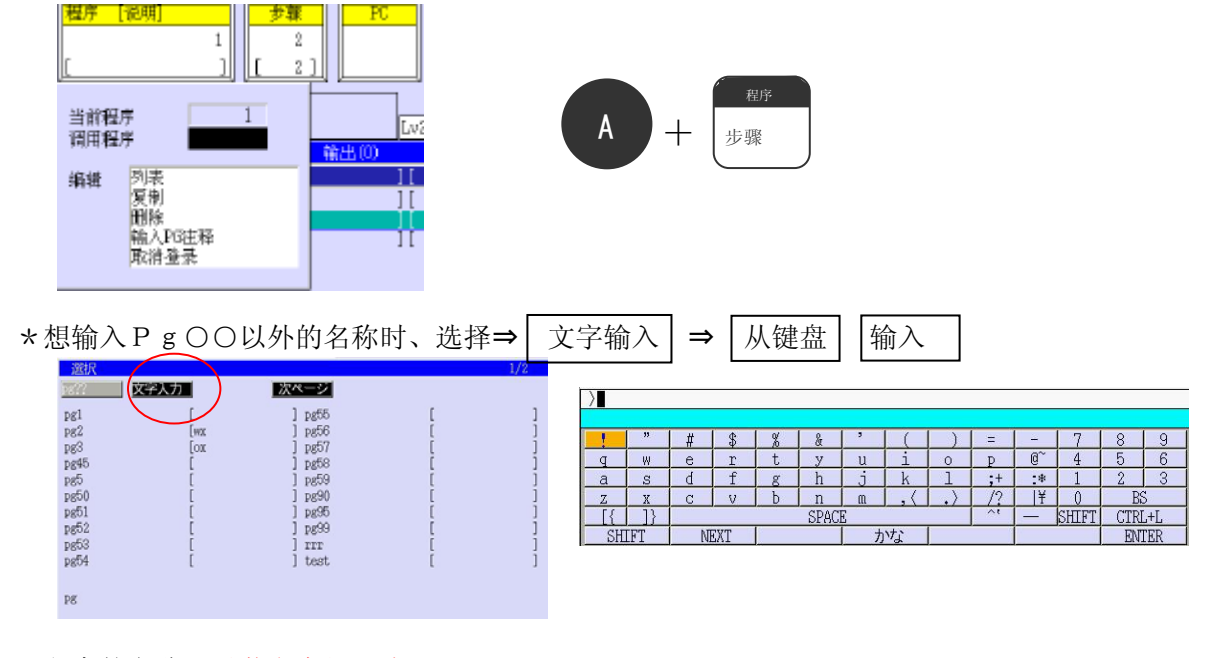

 \*程序的名称…以英文字母开头 符号、空格不可用( .和\_可以使用) 15个字以内

3.对机器人示教

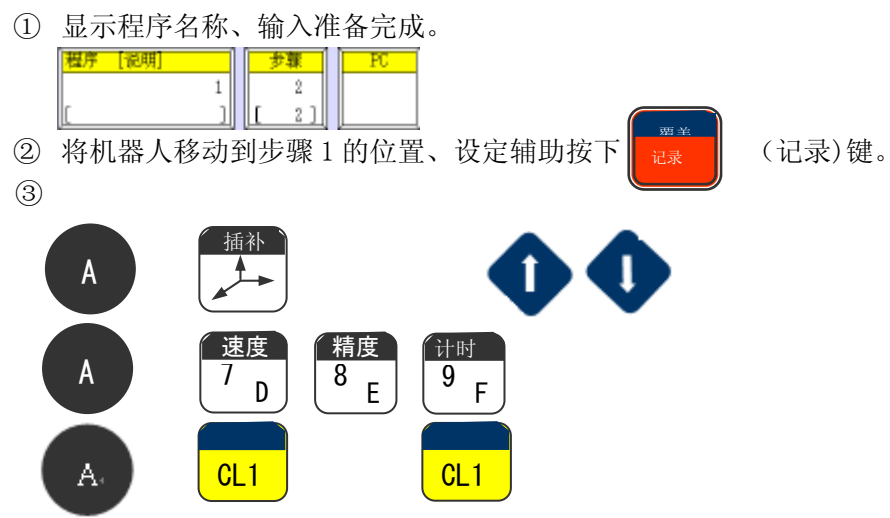

重复③②、根据动作顺序按 1 个步骤、输入位置数据以及辅助数据。

# 2.3 程序确认

#### 步骤确认

在重复运转输入的程序之前、进行确认运转。

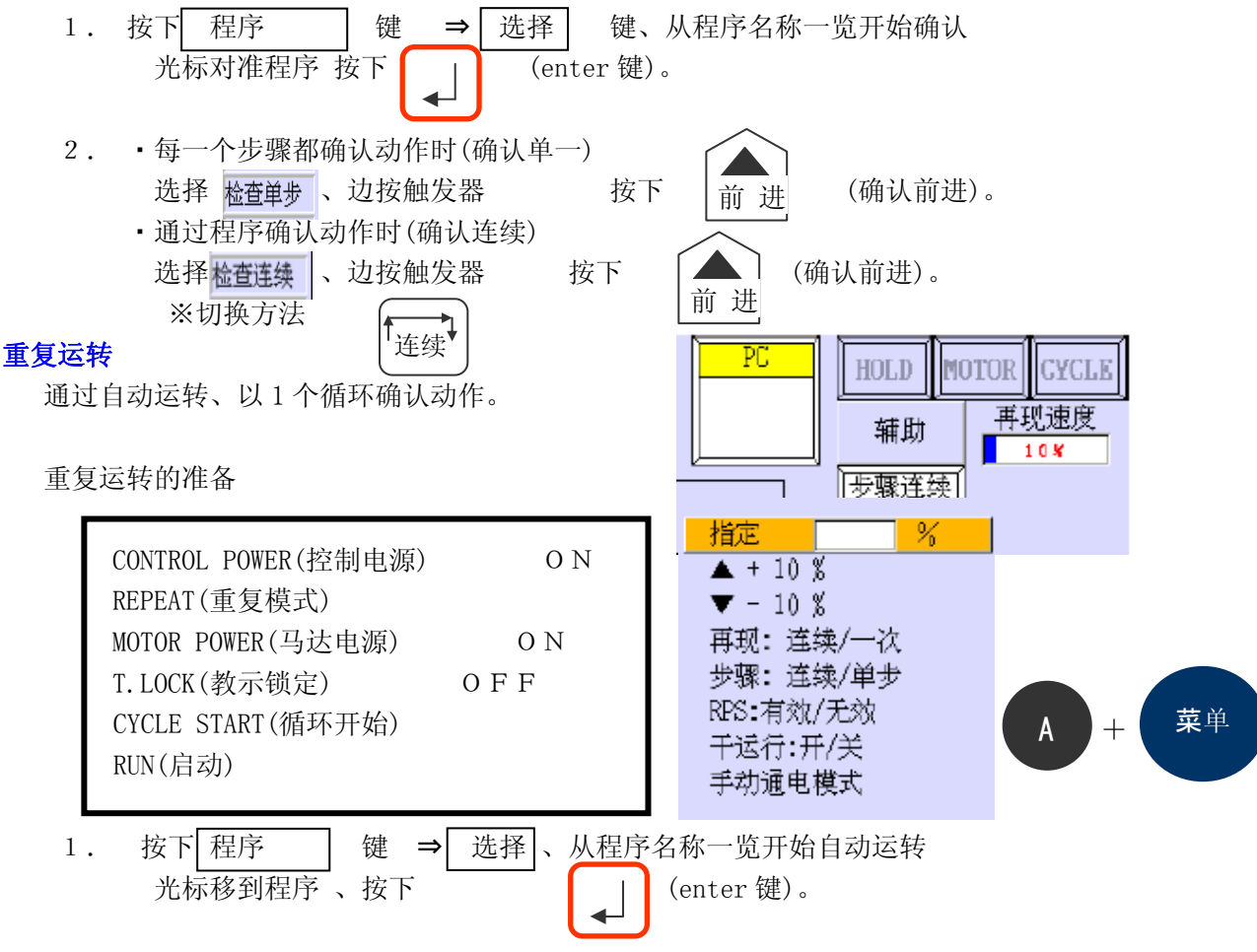

 2. 确认,设定重复条件、重复速度。 ※重复条件 | | | | | | | 重复一次 一次 ※重复速度 | <sub>再现</sub> | 连续重复 连续

3.按下循环开始、选「RUN」启动机器人。

\*以防万一「HOLD・RUN」的开关最初设置成「停止」。确认好周围的安全后

按「RUN」。重复速度最初设定成低速(10~20%)。

#### **2.4** 辅助一体型程序的修正方法

修正程序时

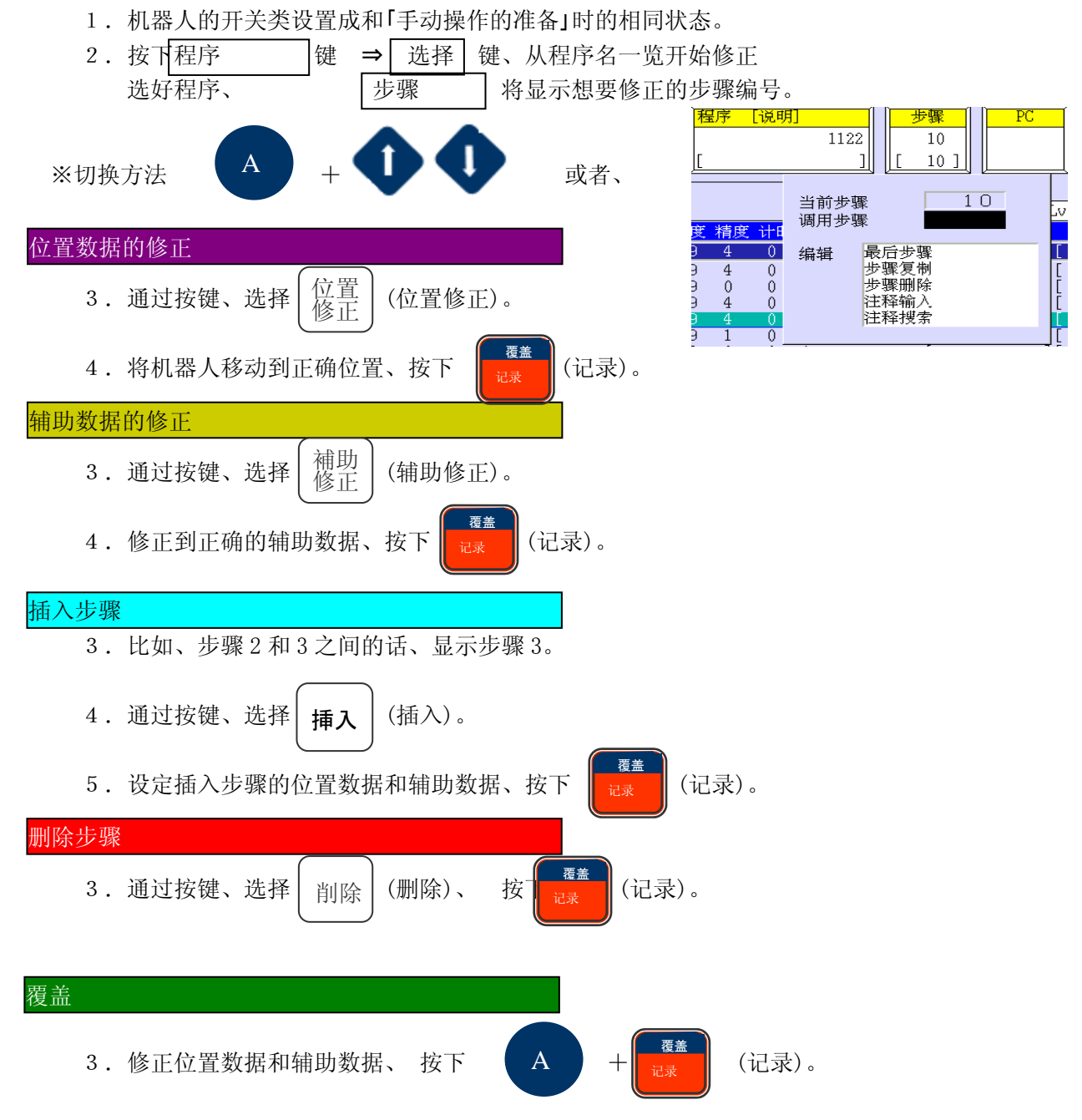

# **3**.AS程序

 使用像英文单词似的命令(命令语)作成程序。 和辅助一体型的程序不同、因为程序和位置数据是分离的、要给位置数据 命名再进行示教。

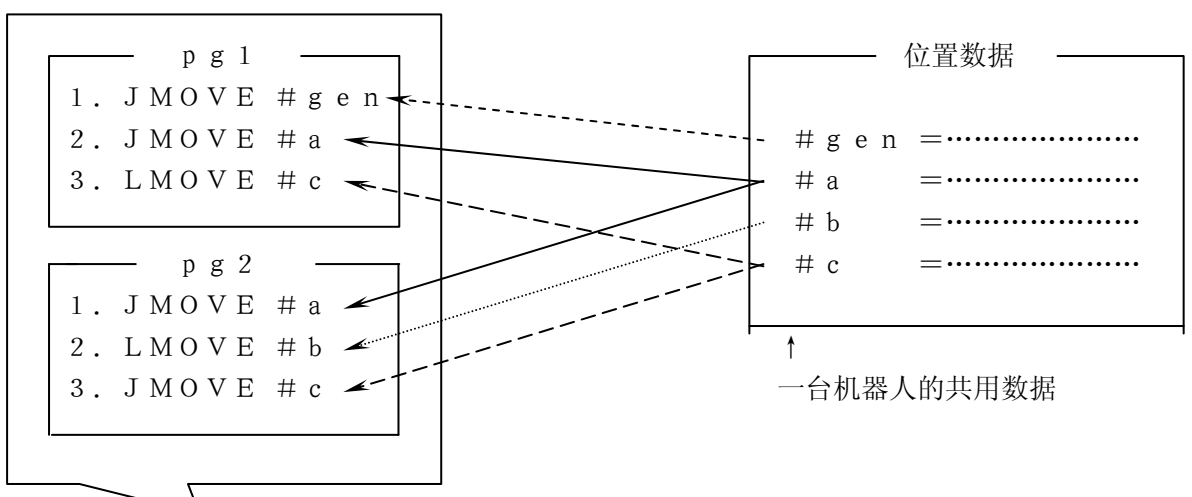

 $\sqrt{\overline{\mathsf{q}}}-$ 台机器人内保存的两个不同的程序

\* 位置的名称相同的话、即使处于不同的程序中也拥有相同的位置数据。

- \* 名称(程序、位置名称、变数、实数) ・以英文字母开头 •标点、空格不可使用 ( . 和 可用 ) ・15个字以内
- ※ 位置名称
	- ・ 各轴变位置:位置名的开头加#表示。

#### 位置的数据用*轴的角度记忆*。

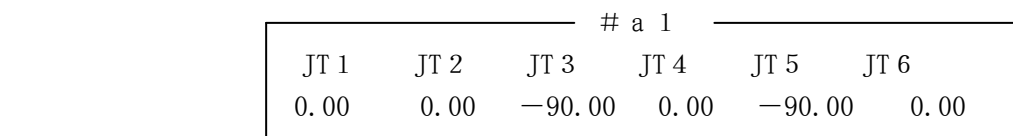

变换值 : 位置名的开头加#表示。

位置的数据用从基础原点开始的距离记忆。

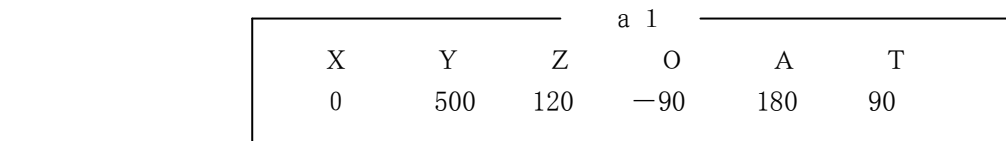

# **3.1 AS** 程序的作成顺序

- 1.作成程序表单。
- 2.命名程序。
- 3.向机器人教示程序。
	- 【AS语言教示画面开始输入时】 (参照P.6-24)
		- ① 按下  $\left[\begin{array}{c|c} \textsf{J}/\textsf{E} & \textsf{G} \end{array}\right]$ 键、选择AS语言教示画面

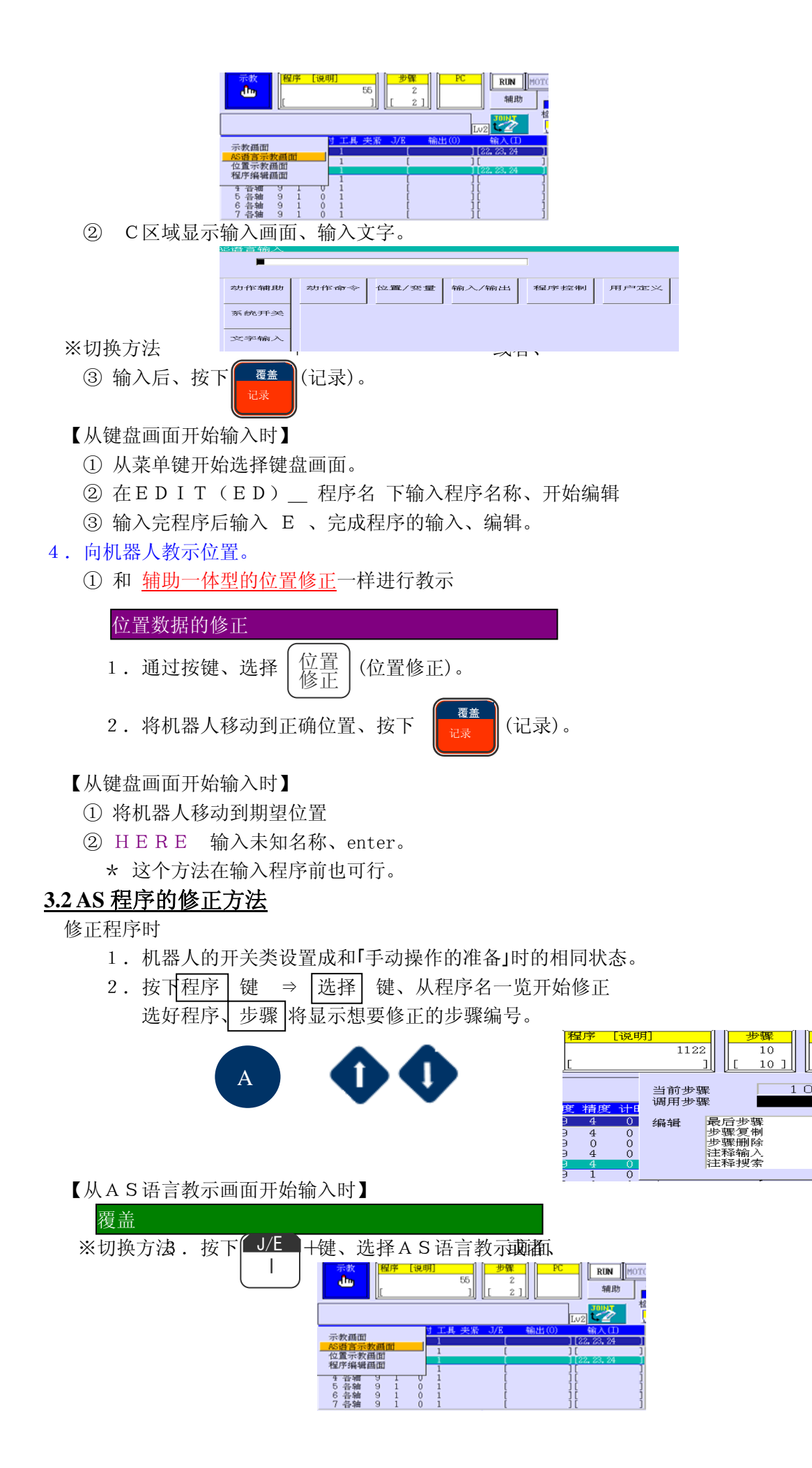

 $\overline{\tau}$ 

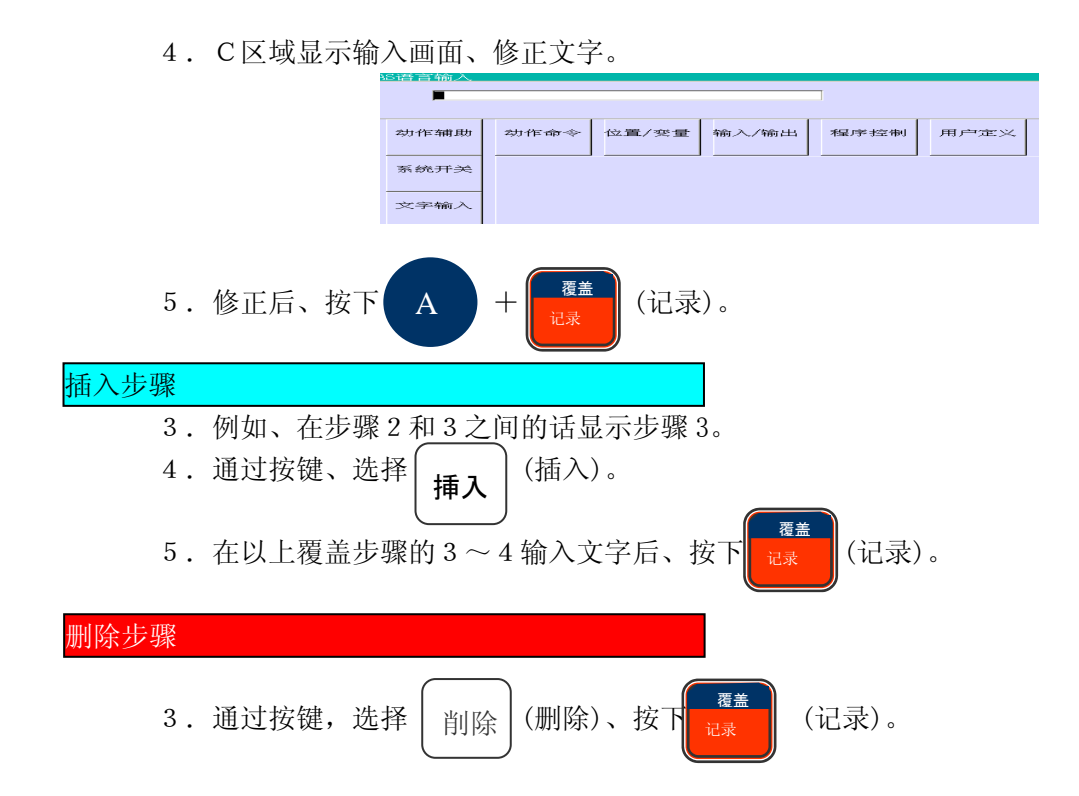

# 第四章 注意事项

# 1、川崎机器人安全五原则

①.把机器人安装在没有漏洞的安全围栏内,这样,在机器人运动过程中,可以有效防止人 员进入机器人工作区。(如下图 4-1)

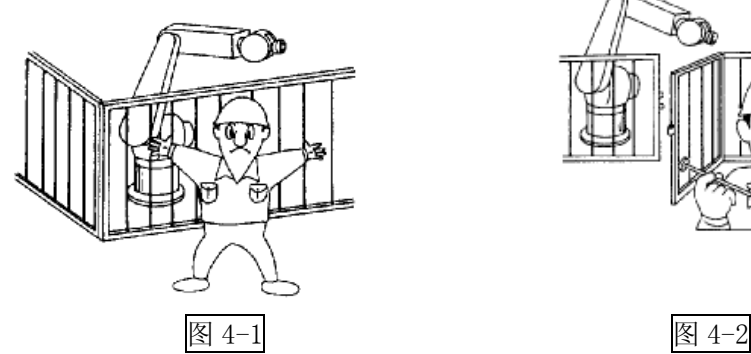

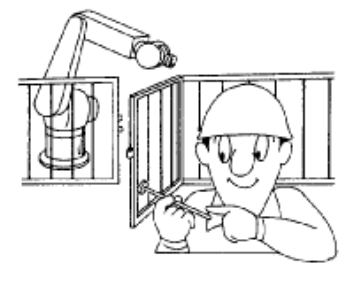

②.围栏上的安全门应带有安全插销及其锁定机构。安全门必须通过拨开插销才能打开,并 且拨开插销必须能导致机器人自动安全停止。(如上图 4-2)

③.在机器人操作运行中或者等待中,决不可进入机器人的运动范围。(如下图 4-3) ④.当需要示教/检查机器人,而进入安全围栏时,操作人员必须将安全插随身带在身上进入, 以免有人意外操作机器人。同时,请在控制器前指派一个监察员,用于监控各操作,并能随 时准备按紧急停止按钮。监察员也必须是完成了特别培训课程的员工。 (如上图4-4) ⑤.清晰地显示操作模式,例如:自动模式,示教中,紧急停止中等等信息。这样每个人都 可以看到机器人当前的运动情况。

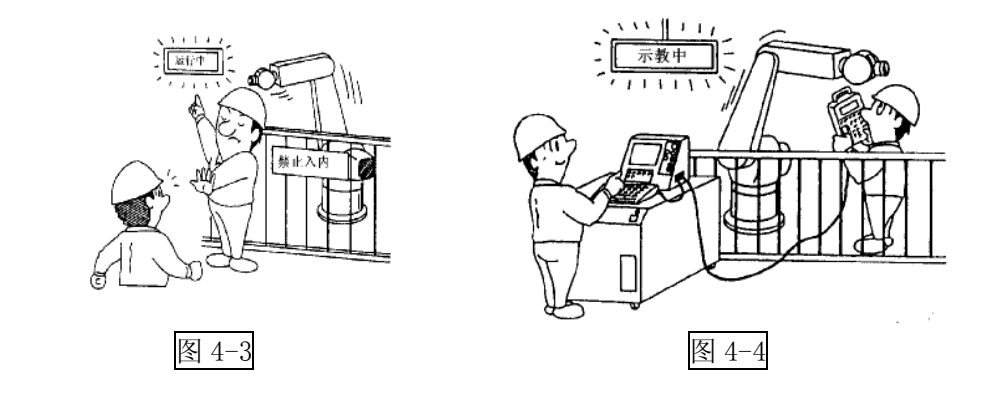

### 2、安全事项

#### 机器人开动前的安全

- 1. 操作前,请完整阅读和理解所有手册、规格说明和川崎公司提供的其他相关文件。另外, 完整理解操作、示教、维护等各过程。同时,确认所有的安全措施到位并有效。
- 2. 务必把机器人的控制箱、操作面板和所有其他的控制装置安装在安全防护装置(围栏)之 外,只有这样才能监视整个机器人的运动范围。
- 3. 确认在机器人手臂的运动范围内,没有任何人员、包装材料、夹具或其他各类障碍物。
- 4. 消除固定设备和移动设备之间任何可能夹人的区域。
- 5. 连接电源电缆前,请确认供电电源的电压、频率、电缆规格等是否符合要求。
- 6. 确保控制箱和周边设备的正确接地。机器人控制箱的接地线和周边设备的接地线应分开 接地,不能连在一起。同时如果外部设备上有电磁开关、接触器等装置时,请在邻近机 器人控制箱的电源进线上,安装电源滤波器或相当装置。
- 7. 在打开机器人的"电机电源"ON 之前,请确认机器人的安装符合"机器人安装和连接 手册"的要求。
- 8. 在操作员操作机器人时,必须配置有一个观察员进行监控,这个观察员必须完成川崎公 司的培训。
- 9. 对于应用项目(水、压缩空气、保护气体等),系统必须配置有监控仪表,以便及时自动 发现供水供气的不正常情况。
- 10. 如果在机器人工作过程中会产生大量的废料、金属尘粒、细小粒子等,请在机器人控制 箱、周边装置上罩上合适的罩壳。

#### 机器人开动的安全

- 1. 操作前,请完整阅读和理解所有手册、规格说明和川崎公司提供的其他相关文件。另外, 完整理解操作、示教、维护等各过程。同时,确认所有的安全措施到位并有效。
- 2. 检查所有机器人操作必须的开关、显示以及信号的名称及其功能。
- 3. 除非机器人电源断开,否则不可进入安全围栏。同时,在开动机器人前,请确认各安全 防护装置功能正常。
- 4. 如果机器人应用系统中有几个操作人员一起工作,务必让全部操作者及相关人员都清楚 机器人已激活信号后,才可以启动机器人。
- 5. 在接通电机电源 ON、开始示教或自动操作前,请再次确认在机器人安全栅栏内和机器 人周围没有任何人员或遗留的障碍物存在。
- 6. 当启动机器人和从故障状态恢复运动时,在开启马达电源后,请把你的手放在紧急停止 开关上,以便在出现异常情况时,可以立即切断马达电源。
- 7. 在激活机器人前,请再次确认下列条件已满足。
	- (1) 开启电机电源 ON 之前
		- 1) 确认机器人的安装状态是正确的和稳定的。
		- 2) 确认机器人控制箱的各种连接是正确的,电源规格(电源电压、频率等)符合 要求。
		- 3) 确认各种应用连接(水、压缩空气、保护气体等)是正确的,并和规格型号是 一致的。
		- 4) 确认与周边装置的连接是正确的。
		- 5) 请确认在使用软件运动限位外,也已安装了机械挡块和/或限位开关来限定机器 人的运动范围。
		- 6) 当机器人被机械止档停止时,请确认检查了相关零件或已更换了失效的机械挡

块(如果有必要)。

- 7) 确认采取了安全措施;已安装了安全围栏或报警装置及联锁信号等安装防护装 置。
- 8) 请确认安全防护装置及联锁的功能正常。
- 9) 确认环境条件(温度、湿度、光、噪声、灰尘等)都满足要求,或者说没有超 过系统和机器人的规格要求。
- (2) 开启电机电源 ON 之后
	- 1) 确认 hold/run(暂停/运行)和 teach/repeat(示教/再现)模式选择开关功能正常。
	- 2) 确认机器人各轴在限定的范围与速度下运动正常。
	- 3) 确认在示教/再现模式下机器人动作时,在控制器、示教器、周边系统上的紧急 停止线路与安全装置的功能正常。
	- 4) 请确认示教模式下的限位开关(选件)的功能正常。
	- 5) 确认安全回路功能正常,并在再现模式的机器人运动中,可通过拔出来安全插 来停止机器人。
	- 6) 确认在示教模式中,可通过松开或全部按下触发器开关来停止机器人。
	- 7) 确认警告信号标签没有被破坏或污染,并且所有的安全装置包括警告灯与安全 防护装置功能正常。
	- 8) 确认外部动力源包括控制电源、气源等能被切断。
	- 9) 确认示教和再现功能正常。
	- 10) 确认机器人的轴可正常移动并且能过执行工作。
	- 11) 确认机器人能够在自动模式下能正常动作,并且能按指定的速度和负荷执行规 划的动作。

#### 示教过程的安全

- 1. 操作前,请完整阅读和理解所有手册、规格说明和川崎公司提供的其他相关文件。另外, 完整理解操作、示教、维护等各过程。同时,确认所有哦的安全措施到位并有效。
- 2. 开动机器人前,请确认所有的安全防护装置(安全围栏)工作正常。
- 3. 示教工作应由两个人来做------一个示教员、一个观察员。观察员同时也承担安全监督的 责任;并在示教前,确认"工作启动"等信号情况。
- 4. 示教员在进入安全围栏前,必须把示教器上的示教锁定开关打到 ON 位置, 以防控制箱 模式开关打到自动模式而引发事故。一旦机器人做出任何不正常的运动,立即按下紧急 停止开关,并立即从预设的撤退路径退出机器人工作区。
- 5. 在安全围栏外、可监控整个机器人运动的位置上,请 为观察员安装一个紧急停止开关。一旦机器人出现不 正确的运动,观察员必须非常方便的按下紧急停止开 关来立即停止机器人。另外,如果需要紧急停止后重 新启动机器人,请在安全围栏外进行复位和重启手动 操作。示教员和观察员必须是经过特殊培训的合格人 员。
- 6. 请清楚地标示示教工作正在进行中,以免有人通过控 制器、操作面板、示教器等误操作任何机器人系统装 置。

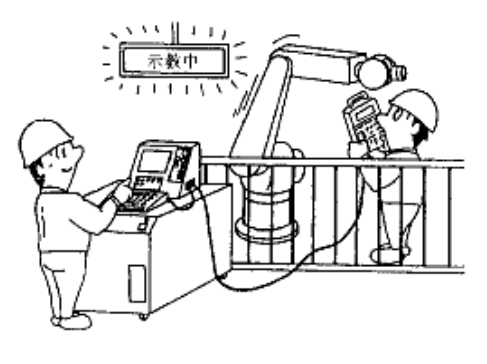

7. 完成示教工作后,在确认示教的运动轨迹和示教数据前,请清除安全围栏内、机器人周 围的全部人员和障碍遗留物,确认安全围栏内没有任何人员和障碍遗留物后,请在安全 围栏外执行确认工作。这时,机器人的速度应小于等于安全速度(250 毫米/秒),直到 运动确认正常。

- 8. 如需在紧急停止后重启机器人,请在安全围栏外手动复位和重启。同时确认所有的安全 条件,确认机器人周围、安全围栏内没有任何人员和障碍遗留物。
- 9. 示教过程中,请确认机器人的运动范围,永远不要大意靠近机器人或进入机器人手臂的 下方。特别地,当机器人手爪中抓有工件时,永远不要靠近它或进入它的下方,因为工 件随时可能由于误操作而突然掉落。
- 10. 为了安全,在示教或检查模式中,机器人的最大速度被限制在了 250 毫米/秒之内(安全 操作速度)。但是,在刚完成示教或出错恢复中,操作员校验示教数据时,请把检查运 行的速度设得越低越好。
- 11. 示教过程中,无论示教操作员还是监督员,必须时刻监视机器人有无异常运动、机器人 及其周围可能的碰撞、挤压点。同时,请确认示教操作员的安全通道,以供在紧急时撤 退之用。
- 12. 在机器人的运动示教完毕后,请把机器人的软件限位设定在机器人示教运动范围之外一 点电的地方。

#### 自动运行的安全

- 1. 操作前,请完整阅读和理解所有手册、规格说明和川崎公司提供的其他相关文件。另外, 完整理解操作、示教、维护等各过程。同时,确认所有的安全措施到位并有效。
- 2. 在自动运行中,永远不要进入或部分身体进入安 全围栏。同时,请在自动运行机器人前,确认安 全围栏内没有任何人员或障碍遗留物。
- 3. 自动运行中,机器人在等待定时器延时或外部信 号输入时,看上去像停止了一样。但这时千万不 要靠近机器人,因为当定时器时间到或外部信号 输入时,机器人将立即恢复运行。
- 4. 在自动运行中,这种情况将是极端危险的: 如果 工件的抓握力不够,在机器人运动中,工件可能 会被甩脱。请务必确认工件已被牢固地抓紧。当 工件是通过气动手爪、电磁方法等机构来抓握的, 请采用失效安全系统,来确保一旦机构的驱动力 被突然断开时,工件不会被弹出。即使在出错时, 工件飞出的可能性为最小时,也请安装保护栅。
- 5. 在安全围栏上显示"自动运行中"标志,并且不 得进入工作区域。同时,请确认安全通道,以便 操作人员在紧急情况下撤出。

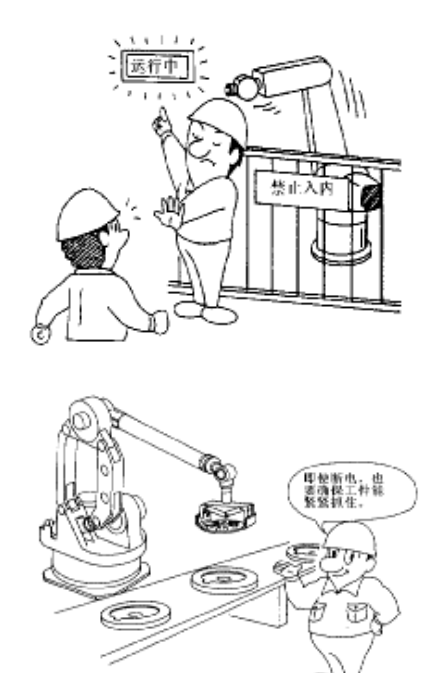

- 6. 如果有故障导致机器人在自动运行中停止,请检 查显示的故障信息,按照正确的故障恢复顺序,来恢复和重启机器人。
- 7. 请在故障恢复顺序后、重新启动机器人前,确认安全的工作条件满足,并且确认在安全 防护装置内或机器人周围没有遗留任何人员、夹具、周边装置或障碍物等。

#### 3、维护检查

#### 维护检查项目

机器人的维护与检查,主要有日常检查、定期检查(5000 小时、10000 小时和 15000 小时)和大修。本手册介绍了维护和检查的项目,以及检查和调整的方法。这些项目对于机 器人在稳定环境中长时间的正常使用是非常重要的。因此,请特别注意下列说明。

| 检查周期<br>检查项目             | 日常<br>检查 | 5000<br>時間 | 10000<br>時間 | 15000<br>時間 | 20000<br>時間 | 参考<br>页码  |
|--------------------------|----------|------------|-------------|-------------|-------------|-----------|
| ① 机器人的外观                 | Ο        | О          | Ω           | О           |             | 9         |
| ② 机器人运动与异常噪声             | О        | О          | О           | О           |             | 9         |
| ③ 机器人的定位精度               | О        | Ο          | О           | О           |             | 9         |
| 4 齿轮的油脂补充*               |          | О          | О           | $\circ$     |             | $10 - 13$ |
| ⑤ 减速单元的油脂补充*             |          | О          | О           | О           |             | $14 - 17$ |
| ⑥ 马达制动力矩的检查              |          | Ω          | ∩           | О           |             | 18        |
| ⑦减速单元的油脂更换               |          |            | О           |             |             | $19 - 25$ |
| ⑧ 正时带的检查                 |          |            | О           |             |             | $26 - 27$ |
| ⑨ 机器内部电缆•机器内部空<br>气软管的检查 |          |            | Ο           |             |             | 28        |
| 10 1HG 板用电池的更换           |          |            | О           |             |             | 29        |
| ⑪ 重新紧固                   |          |            | Ο           |             |             | 30        |
| ⑫ 大修                     |          |            |             |             | Ο           |           |

注 仅适用于 RS06L、RS10N、RS10L、RS20N

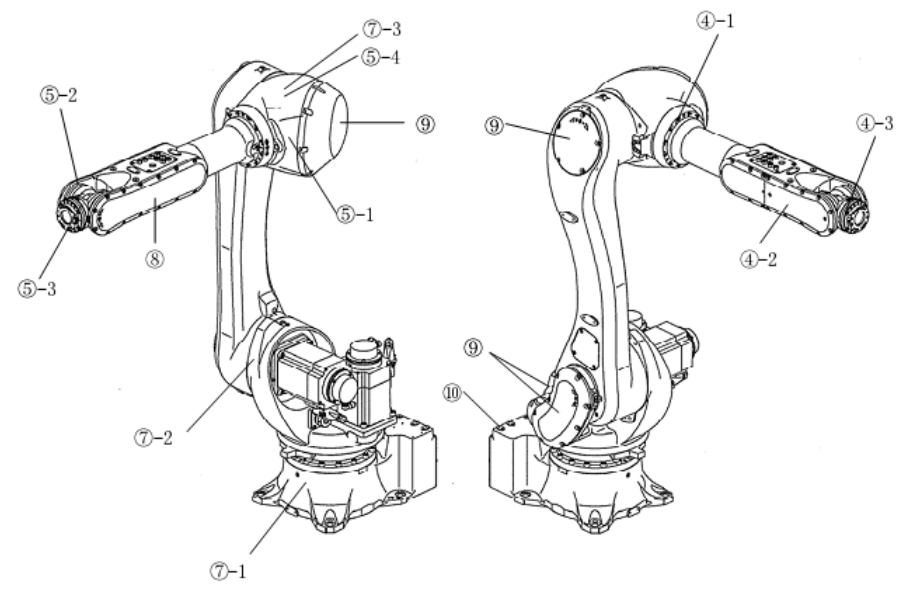

1. RS06L, RS10N, RS10L, RS20N 的维护检查项目

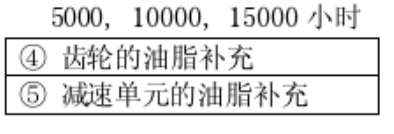

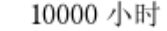

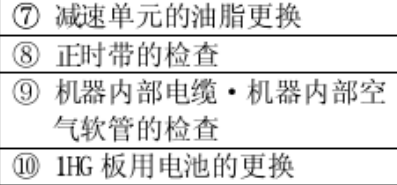

# 日常检查的详细内容

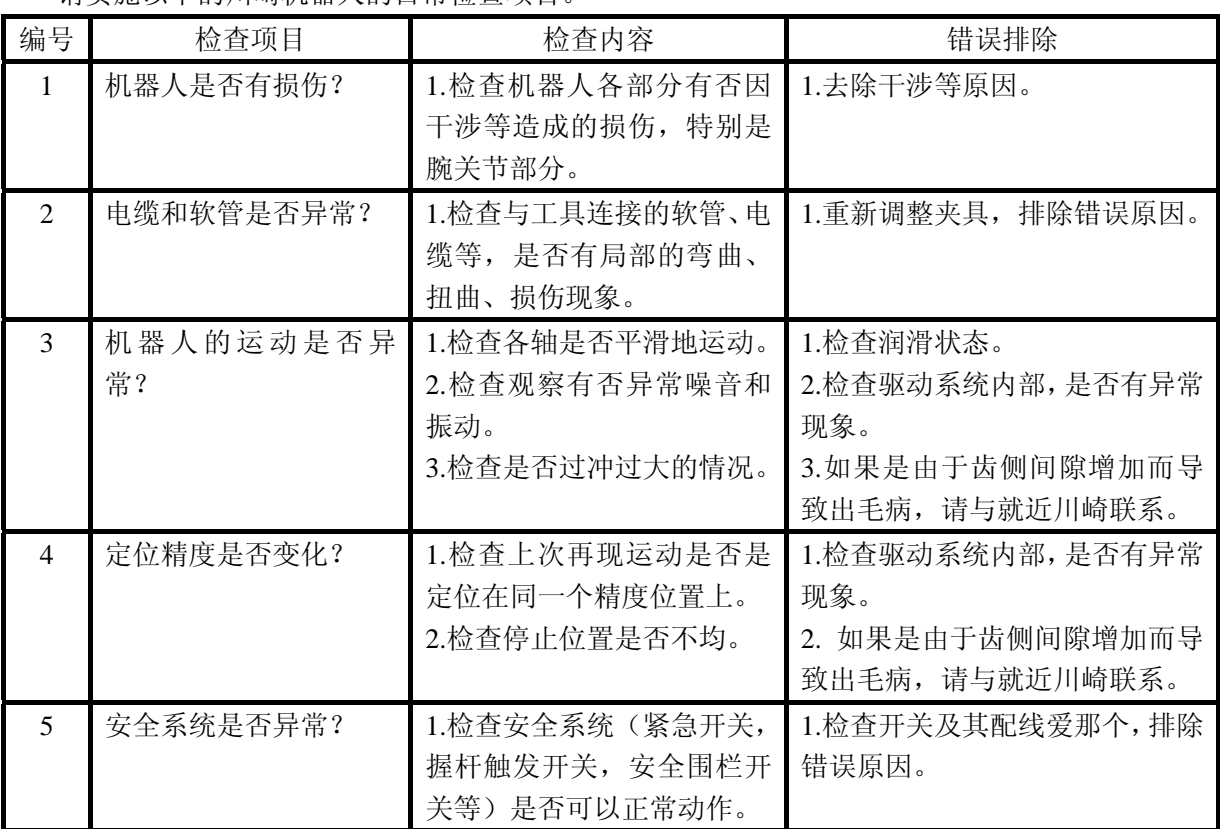

请实施以下的川崎机器人的日常检查项目。

# 4、故障排除

当发生预设的错误时,该错误的代码及其提示信息就会显示在屏幕上,并按其状态和严重程 度可分为以下四种类型。错误代码通常以 P、W、E、或 D 开头(代表错误类型), 后面接 4 为数字编号。

1. P:操作错误

 由操作错误而引起,该类错误不影响机器人的运动。 例如:"P0126 非法的开关名称。"

2. W:警告

 这不算是出错,但不解决会引起错误。 例如:"W1013 编码器电压低。"

3. E:微小故障

 此类微小故障,如果引起错误的原因已被清除,可以通过错误复位功能就能恢复, 无需开/关控制器电源。

例如: "E1082 超出运动范围的绝对下限值。"

4. D:严重故障

 这种严重故障涉及硬件、软件或周边装置,不能通过错误复位功能来恢复;它的恢 复需要关断并重新开启控制器电源。

例如: "D1528 控制器温度超限。"

下表为机器人处理各类错误类型的方法。

各类错误的处理

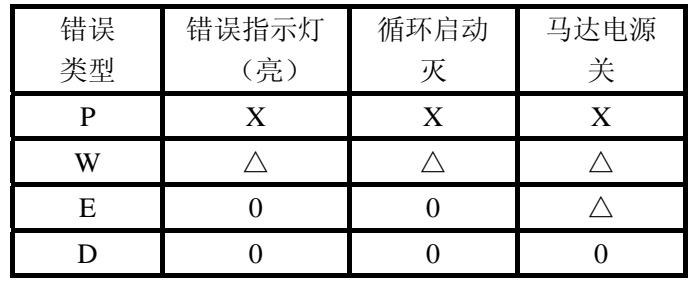

以下是各符号代表的意思

X:不执行 0:执行 △:根据错误类型

#### 错误分析

错误信息,显示在示教器的 LCD 上,同时通过终端软件(KRterm/Kcwin32)显示在计算机 屏幕上。(小型示教器只显示错误代码。)

示教器上, 操作错误(P) 显示在系统信息区, 其他错误通过弹出画面显示。下图为示教器 LCD 上显示的错误弹出画面的一个样图。

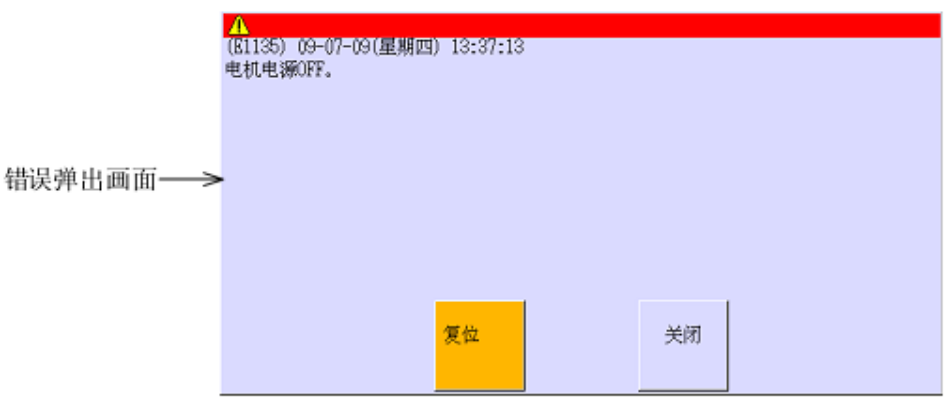